# **WHEN DATABASE CORRUPTION STRIKES**

Presented by Steve Stedman Founder/Owner of Stedman Solutions, LLC.

### About Steve

- Blog regularly at [http://SteveStedman.com](http://stevestedman.com/)
- Founder of the Database Corruption Challenge
- Author SQL Server Common Table Expressions Book
- Creator of Database Health Monitor (http://DatabaseHealth.com)
- 25 years of SQL Server experience
- Freelance Database Consultant (SQL Server)

### Database Corruption Challenge

- Was an about weekly event that ran for 10 weeks.
- I created a corrupt database and confirm that it can be recovered.
- The corrupt database is posted.
- Challenge runs for 3 to 4 days.
- Participants send me their solutions.

### Agenda

- Detecting Corruption
- Tracking Corruption (what has gone bad?)
- Before fixing or removing corruption
- Removing Corruption
- Examples (3)

### Training for Database Corruption and Training for CPR

- Too late to learn when you need them.
- Outcomes can be very bad if not trained.
- Regular practice required to keep your skills sharp.

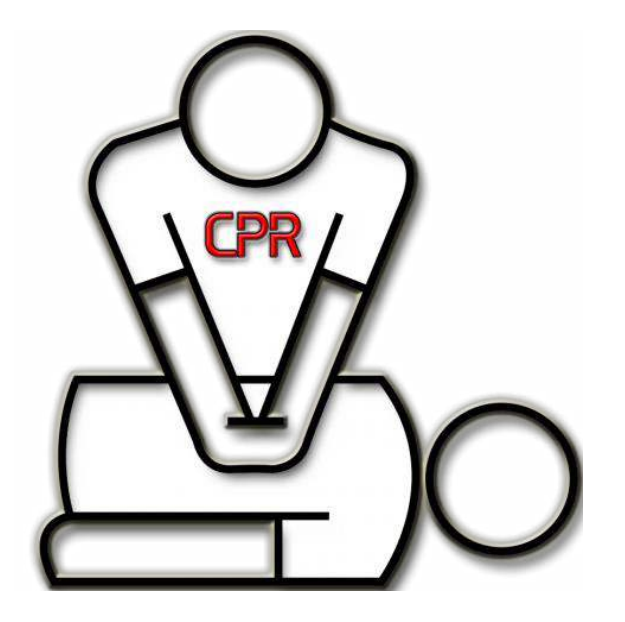

### • DBCC CheckDB

#### DBCC CheckDB();  $100 \%$   $\rightarrow$  < **The Messages** There are 0 rows in 0 pages for object "sys.sglagent jobs". DBCC results for 'sys.sqlagent\_jobsteps'. There are 0 rows in 0 pages for object "sys.sqlagent\_jobsteps". DBCC results for 'sys.sqlagent\_job\_history'. There are 0 rows in 0 pages for object "sys.sqlagent\_job\_history". DBCC results for 'sys.sglagent jobsteps logs'. There are 0 rows in 0 pages for object "sys.sqlagent jobsteps logs". Msg 8944, Level 16, State 13, Line 1 Table error: Object ID 245575913, index ID 1, partition ID 72057594040614912, alloc un Msg 8944, Level 16, State 13, Line 1 Table error: Object ID 245575913, index ID 1, partition ID 72057594040614912, alloc un Msg 8928, Level 16, State 1, Line 1 Object ID 245575913, index ID 1, partition ID 72057594040614912, alloc unit ID 7205759 Msg 8976, Level 16, State 1, Line 1 Table error: Object ID 245575913, index ID 1, partition ID 72057594040614912, alloc un DBCC results for 'Revenue'. There are 27 rows in 1 pages for object "Revenue". CHECKDB found 0 allocation errors and 4 consistency errors in table 'Revenue' (object DBCC results for 'sys.queue messages 1977058079'.  $100 \%$   $\star$  <

Query completed with errors.

sql14 (12.0 RTM) | sa (54) | CorruptionChallenge1 | 00:00:04 | 0 rows

• DBCC CheckDB

### • DBCC CheckTable

```
DBCC CheckTable(Revenue);
100 \% \rightarrow \leftarrowTa Messages
   Msg 8944, Level 16, State 13, Line 8
   Table error: Object ID 245575913, index ID 1, partition ID 72057594040614912, alloc un
   Msg 8944, Level 16, State 13, Line 8
   Table error: Object ID 245575913, index ID 1, partition ID 72057594040614912, alloc un
  Msg 8928, Level 16, State 1, Line 8
   Object ID 245575913, index ID 1, partition ID 72057594040614912, alloc unit ID 7205759
   Msg 8976, Level 16, State 1, Line 8
   Table error: Object ID 245575913, index ID 1, partition ID 72057594040614912, alloc un
   DBCC results for 'Revenue'.
   There are 27 rows in 1 pages for object "Revenue".
   CHECKTABLE found 0 allocation errors and 4 consistency errors in table 'Revenue' (obje
   repair_allow_data_loss is the minimum repair level for the errors found by DBCC CHECKT
   DBCC execution completed. If DBCC printed error messages, contact your system administ
```
- DBCC CheckDB
- DBCC CheckTable
- DBCC Check
	- Constraints, Catalog, Alloc, FileGroup, Ident

- DBCC CheckDB
- DBCC CheckTable
- DBCC Check
	- Constraints, Catalog, Alloc, FileGroup, Ident
- msdb..suspect\_pages

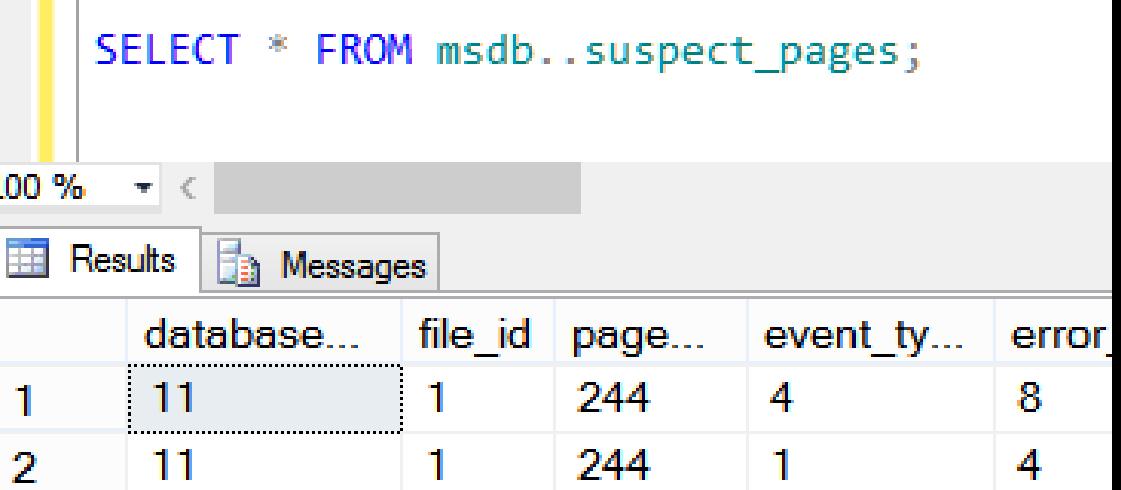

- DBCC CheckDB
- DBCC CheckTable
- DBCC Check
	- Constraints, Catalog, Alloc, FileGroup, Ident
- msdb..suspect\_pages
- Just running a query may show corruption.

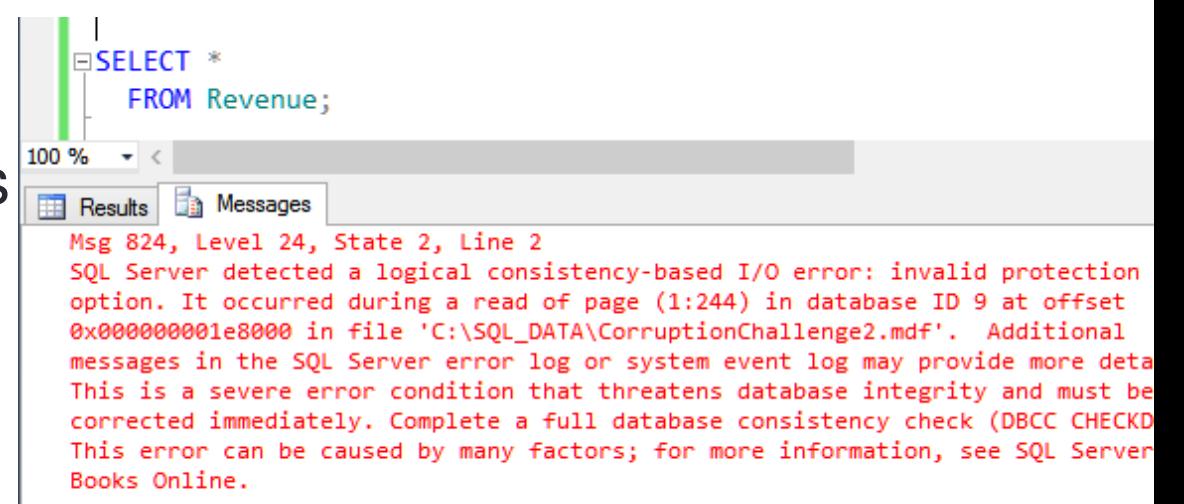

### Tracking Corruption (what has gone bad?)

• Error messages and the error log

Selected row details: 5/10/2015 4:20:36 PM Date: SQL Server (Archive #1 - 5/10/2015 8:53:00 PM) Logi

spid52 Source:

#### Message

ISQL Server detected a logical consistency-based I/O error: incorrect pageid (expected 1:9; actual 0:0). It I loccurred during a read of page (1:9) in database ID-8 at offset 0x00000000012000 in file 'C:\SQL\_DATA| NCorruptionChallenge5.mdf'. Additional messages in the SQL Server error log or system event log may provide. more detail. This is a severe error condition that threatens database integrity and must be corrected immediately [Complete a full database consistency check (DBCC CHECKDB). This error can be caused by many factors; for lmore information, see SQL Server Books Online.

### Tracking Corruption (what has gone bad?)

- Error messages and the error log
- See what you can query

- -- lets see what we have in the corrupt table SELECT \*
	- FROM Revenue;
- -- 54 rows

### Tracking Corruption (what has gone bad?)

- Error Messages and the Error Log
- See what you can query
- Check your non-clustered indexes
- -- pull from the non-clustered index without touching the clustered index SELECT [id], [DepartmentID], [Revenue] FROM Revenue WITH (INDEX (ncDeptIdYear) );

## Before Fixing or Removing Corruption

- Do you have a way to start over if something goes wrong?
- Do you have a backup of the current state?
- If your solution is going to cause data loss, can you save anything before causing that data loss?
- Do you have someone to review your ideas before proceeding?
- What if you go through the whole process, but determine that part of your cleanup dropped a row that could have been saved in the beginning. Can you go back and do it again?

### Removing Corruption

- Drop/Recreate Index if corruption is in a non-clustered index
- Restore from backup
	- Consider a tail of the log backup
- Truncate table if you have a way to get the contents back
- DBCC CheckTable(Revenue, REPAIR REBUILD);
- DBCC CheckTable(Revenue, REPAIR ALLOW DATA LOSS);
- DBCC CheckDB(database1, REPAIR ALLOW DATA LOSS);

- You are given a .bak file with a corrupt database.
- That's it… That is all you have access to.
- The original database was already destroyed by a network admin attempting to solve the problem.
- Earlier non-corrupt backups were overwritten with the corrupt backup.

# Example 1 – DBCC CheckDB

#### 100 %  $\bullet$  <

#### **The Messages**

Msg 8944, Level 16, State 13, Line 2 Table error: Object ID 245575913, index ID 1, partition ID 72057594040614912, alloc unit ID 72057594045857792 (type In-row data), page (1:280), row 3. Test (ColumnOffsets <= (nextRec - pRec)) failed. Values are 3139 and 288. Msg 8944, Level 16, State 13, Line 2 Table error: Object ID 245575913, index ID 1, partition ID 72057594040614912, alloc unit ID 72057594045857792 (type In-row data), page (1:280), row 3. Test (ColumnOffsets <= (nextRec - pRec)) failed. Values are 3139 and 288. Msg 8928, Level 16, State 1, Line 2 Object ID 245575913, index ID 1, partition ID 72057594040614912, alloc unit ID 72057594045857792 (type In-row data): Page (1:280) could not be processed. See other errors for details. Msg 8976, Level 16, State 1, Line 2 Table error: Object ID 245575913, index ID 1, partition ID 72057594040614912, alloc unit ID 72057594045857792 (type In-row data). Page (1:280) was not seen in the scan although its parent (1:281) and CHECKDB found 0 allocation errors and 4 consistency errors in table 'Revenue' (object ID 245575913). CHECKDB found 0 allocation errors and 4 consistency errors in database 'CorruptionChallenge1'. repair allow data loss is the minimum repair level for the errors found by DBCC CHECKDB  $(CorruntionChallanaa1)$ 

### Stop - Think

- What would I do first?
- If my work makes something worse, how can I undo what I try?
- What can I do to determine what is corrupt?
- What can I do to recover missing data caused by the corruption?
- Demo: Example 1

• Demo

• The story… A backup was run yesterday, after that backup several changes were made to the database, inserts, deletes, updates, and more. Sometime today corruption was encountered when someone attempted to run the following query:

SELECT \*

FROM Revenue;

### Example 2 – Additional Details

- You have two backups, the latest is a backup of the current corrupt database.
- The Two Days Ago Backup is the only other backup file available, and it does not contain any corruption.

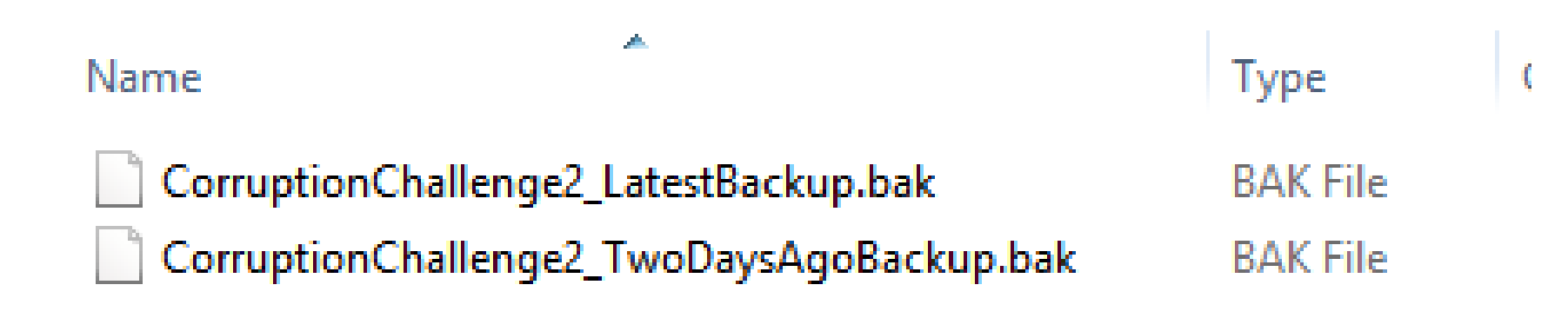

### Example 2 - Errors

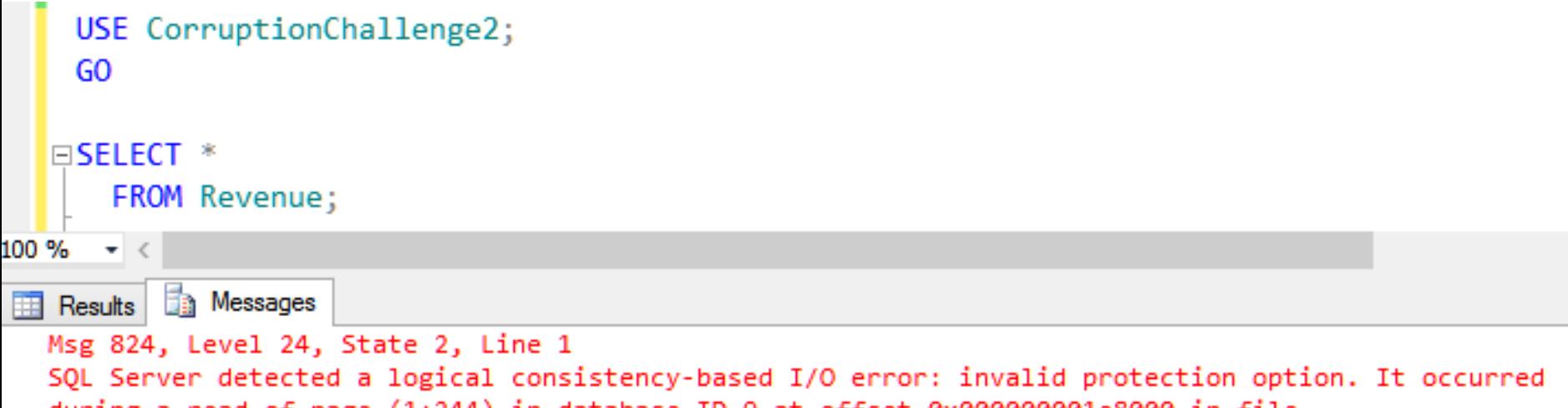

during a read of page (1:244) in database ID 9 at offset 0x000000001e8000 in file 'C:\SQL\_DATA\CorruptionChallenge2.mdf'. Additional messages in the SQL Server error log or system event log may provide more detail. This is a severe error condition that threatens database integrity and must be corrected immediately. Complete a full database consistency check (DBCC CHECKDB This error can be caused by many factors; for more information, see SQL Server Books Online.

### Stop - Think

- What would I do first?
- If my work makes something worse, how can I undo what I try?
- What can I do to determine what is corrupt?
- What can I do to recover missing data caused by the corruption?
- Demo: Example 2

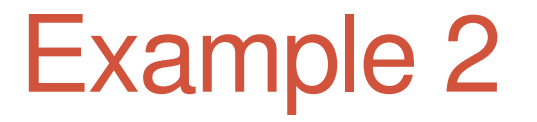

• Demo

- This was Week 6 in the Database Corruption Challenge.
- The story, corruption was encountered running DBCC CheckDB that looked like this:

#### **Messages**

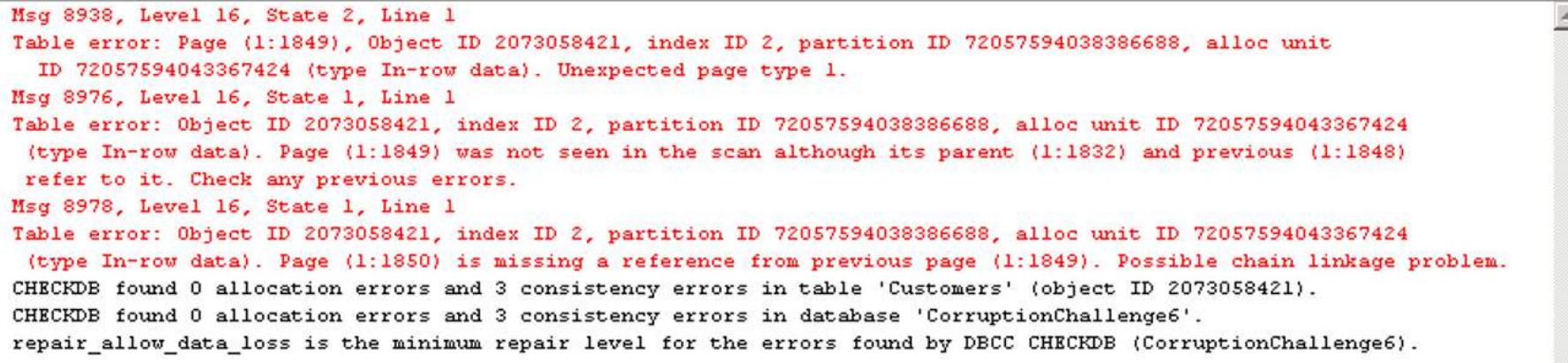

### Example 3 - Details

- Someone had disabled the SQL Server Agent, so there were no recent automated backups run on this database.
- After the corruption was encountered, a backup was performed in order to distribute the corrupt database for the competition.
- There were no transaction log backups, only the single full database backup that contains the corruption.

- There is an old joke
	- "You either need to have good backup and recovery plan or a good resume, pick one"
	- Is there a third option?
- In this case there are no backups, so all you have is your skills…
	- Your skills to fix the database, not your skills to write a resume.

### Stop - Think

- What would I do first?
- If my work makes something worse, how can I undo what I try?
- What can I do to determine what is corrupt?
- What can I do to recover missing data caused by the corruption?
- Demo: Example 2

• Demo

### Example 4 - On Your Own

- This was week 3 in the Database Corruption Challenge
- <http://stevestedman.com/fFQvC>
- Download the challenge and try it on your own.

### Example 4 – Timeline

- 2:53pm full backup
- 2:54pm transaction log backup
- 3:01pm transaction log backup
- 3:12pm transaction log backup
- 3:19 a catastrophic failure occurred causing the operating system running SQL Server to reboot.
	- Let's blame it on a power surge, or maybe it was just someone who accidently bumped the power cord. I like the power surge idea, so that I don't get blamed for kicking the power cord.

- After the server rebooted, and the server server and the server seed of the server and the Databases SQL Server recovered **in the Databases**<br>Cours untion Chollenges Q CorruptionChallenge3
- discovered that the .md The only thing that remain the mylestuatabasez .Idf file and previous backups  $\mathbb{R}$  is the this definition.
- This was caused by some in the storage the storage is the storage in  $\blacksquare$ the storage.
- The database is in the Recovery Pending state.

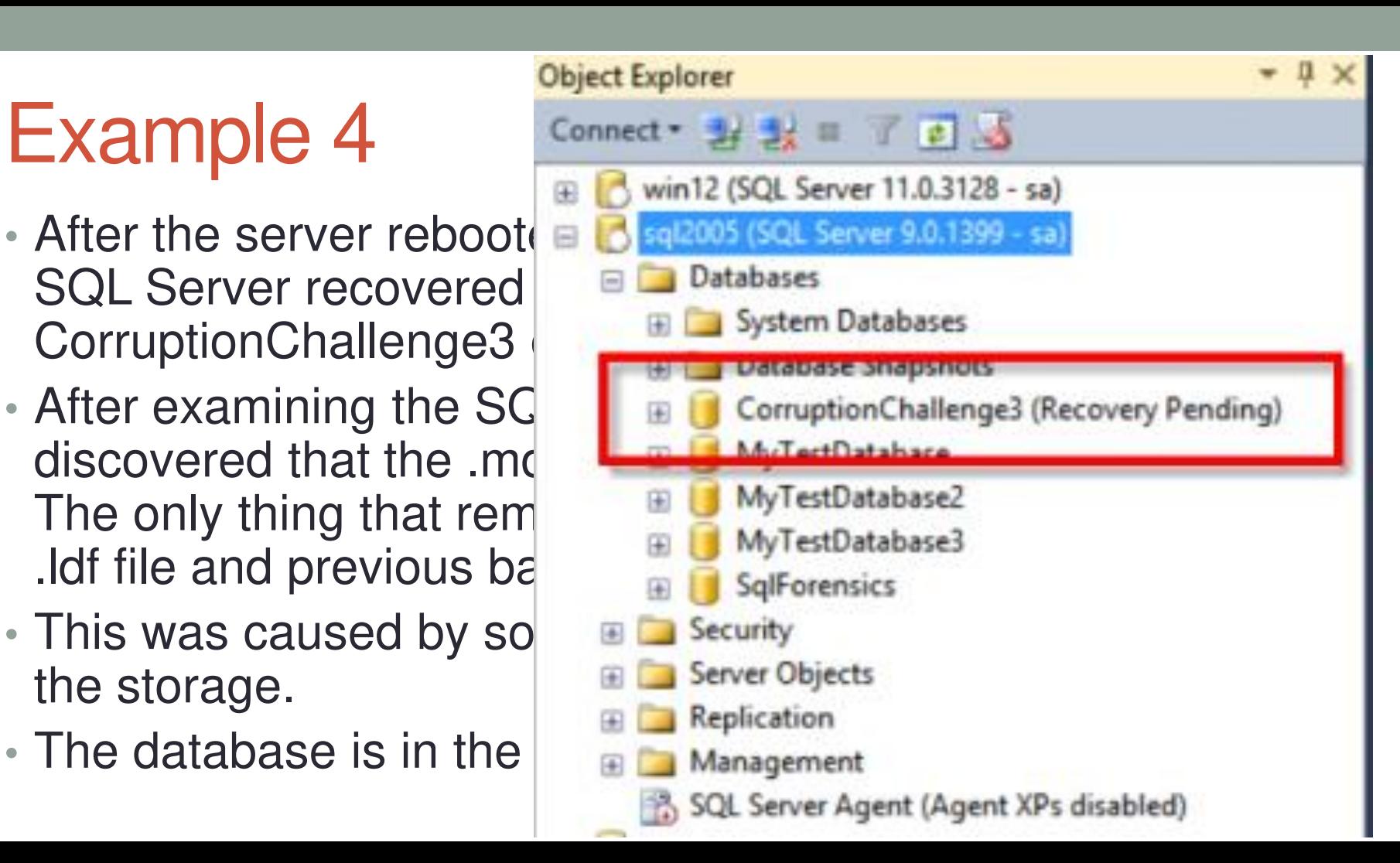

### Stop - Think

- What would I do first?
- If my work makes something worse, how can I undo what I try?
- What can I do to determine what is corrupt?
- What can I do to recover missing data caused by the corruption?
- Demo: Example 3

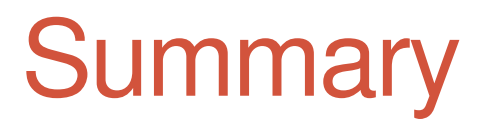

- Detecting Corruption
- Tracking Corruption (what has gone bad?)
- Before fixing or removing corruption
- Removing Corruption
- Examples

### More Examples

- More Corruption Challenges available on my website.
- My website: [http://SteveStedman.com/Corruption](http://stevestedman.com/Corruption)
- Connect
	- Twitter @SqlEmt
	- LinkedIn <http://linkedin.com/in/stevestedman>
	- Email [Steve@StedmanSolutions.com](mailto:Steve@StedmanSolutions.com)